# Patient Portal Instructions

Our patient portal is secure, convenient, and easy-to-use. Access to the patient portal gives you round-the-clock access to your healthcare and important information. In addition to the online patient portal, we are also proud to offer the healow™ smartphone app for your convenience. With the free healow™ app, you can manage multiple accounts, set reminders, and use trackers to help manage your health.

Welcome

HealthCare Support Portal facilitates better communication with your physician's office by providing convenient 24x7 access from the comfort and privacy<br>of vour own home or office.

healow<br>Access your health records through the healow mobile app

Find us using our unique practice code on the healow app

**AD THE EREE HEAT OW AT** App Store Coogle play

 $_{\rm JCIACA}$ 

## **WITH OUR PATIENT PORTAL YOU CAN:**

- View lab results
- Access health records
- Request an appointment online
- Get statements and receipts online
- View doctors' notes

## **SETUP HEALOW™ ACCOUNT REGISTRATION:**

**Step 1:** Visit our website at metrocenterhealth.com.

- **Step 2:** Click the "Patient Portal" button.
- **Step 3**: Enter your portal username and password to log in.

### **SETUP HEALOW™ SMARTPHONE APP IN FOUR EASY STEPS:**

**Step 1:** Download the healow™ app from App Store (iPhone) or Google Play (Android Phone).

- **Step 2:** Search your practice by entering practice code JCIACA.
- **Step 3:** Enter your portal username and password to log in.

**Step 4:** Set up your PIN to securely access your health records.

If you don't remember your login, click *"Trouble logging in."* If you do not have a patient portal account, please ask our staff about signing up. If you need additional information or have any questions, please contact us at 615.254.9981.

### **SCHEDULE AN APPOINTMENT ONLINE USING THE HEALOW™ ONLINE PATIENT PORTAL OR SMARTPHONE APP:**

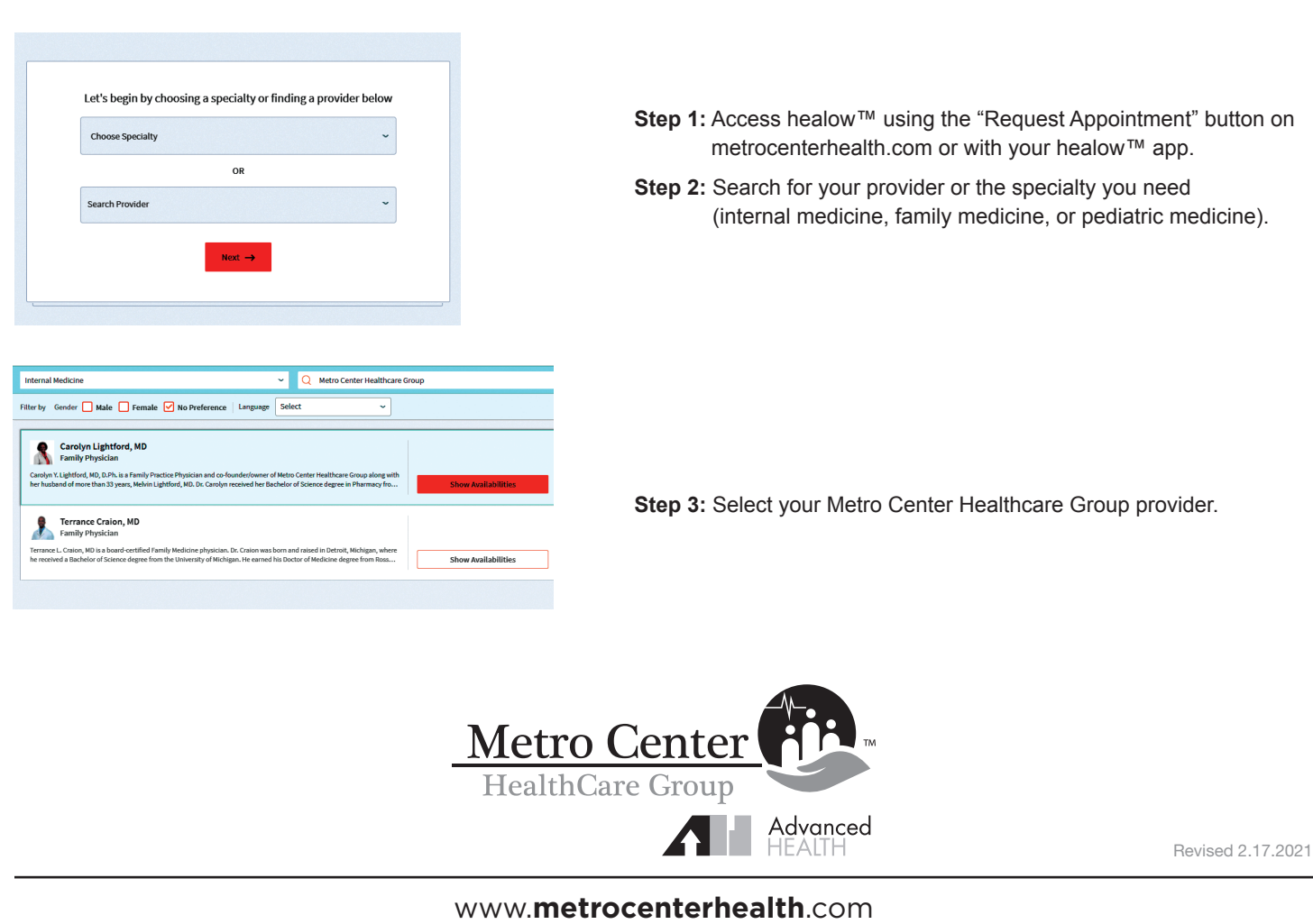

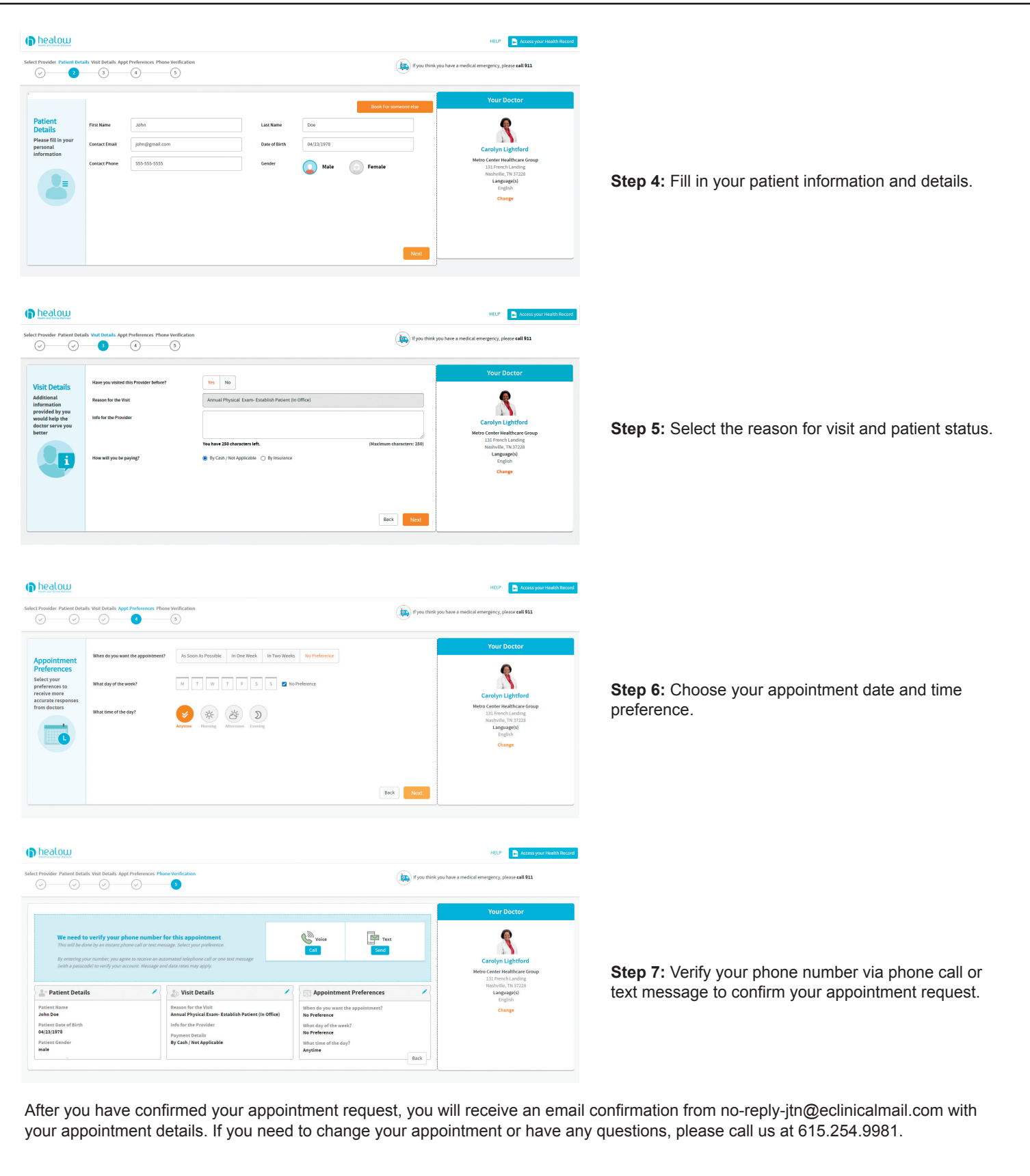

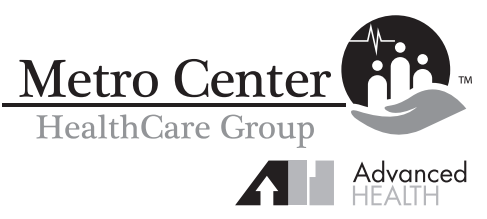

Revised 2.17.2021

www.**metrocenterhealth**.com